## ●Installation issue with Microsoft Window 8 / 8.1

Windows 8 / 8.1 has a new security feature that may block the installation of software.

During the installation on a Windows 8 / 8.1 computer two buttons will appear, by clicking "More Info".

You can continue the installation after clicking "Run Anyway".

## Windows protected your PC

Windows SmartScreen prevented an unrecognized app from starting. Running this app might put your PC

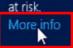

OK

## Windows protected your PC

Windows SmartScreen prevented an unrecognized app from starting. Running this app might put your PC at risk.

Publisher: Unknown Publisher

App: XXXXX.xxx

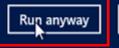

Don't run